# So erhalten Sie den Reservierungsrückgabecode  $\overline{a}$

# Inhalt

**Einleitung** Voraussetzungen Anforderungen Verwendete Komponenten Abrufen des Reservierungs-Rückgabecodes **Fehlerbehebung** Nächste Schritte Zugehörige Informationen

# **Einleitung**

In diesem Artikel wird beschrieben, wie Sie den Reservierungsrückgabecode für Unternehmensprodukte mit IOS (Internet Operating System) XE im Rahmen einer spezifischen Lizenzreservierung (SLR) erhalten.

## Voraussetzungen

### Anforderungen

Zugriff auf das Gerät

### Verwendete Komponenten

Die Informationen in diesem Dokument wurden aus Catalyst 9300 mit IOS-Version 16.12.05b in einer spezifischen Laborumgebung erstellt. Das Gerät in diesem Dokument hat mit einer leeren (Standard-)Konfiguration begonnen. Wenn Ihr Netzwerk in Betrieb ist, stellen Sie sicher, dass Sie die potenziellen Auswirkungen eines Befehls verstehen.

## Abrufen des Reservierungs-Rückgabecodes

#### Schritt 1:

Melden Sie sich mit dem Anmeldenamen und dem Kennwort über einen der Clients oder eine Konsole beim IOS des ausgefallenen Geräts an.

Ergebnis der Schritte: Sie wechseln in den Benutzer-EXEC-Modus.

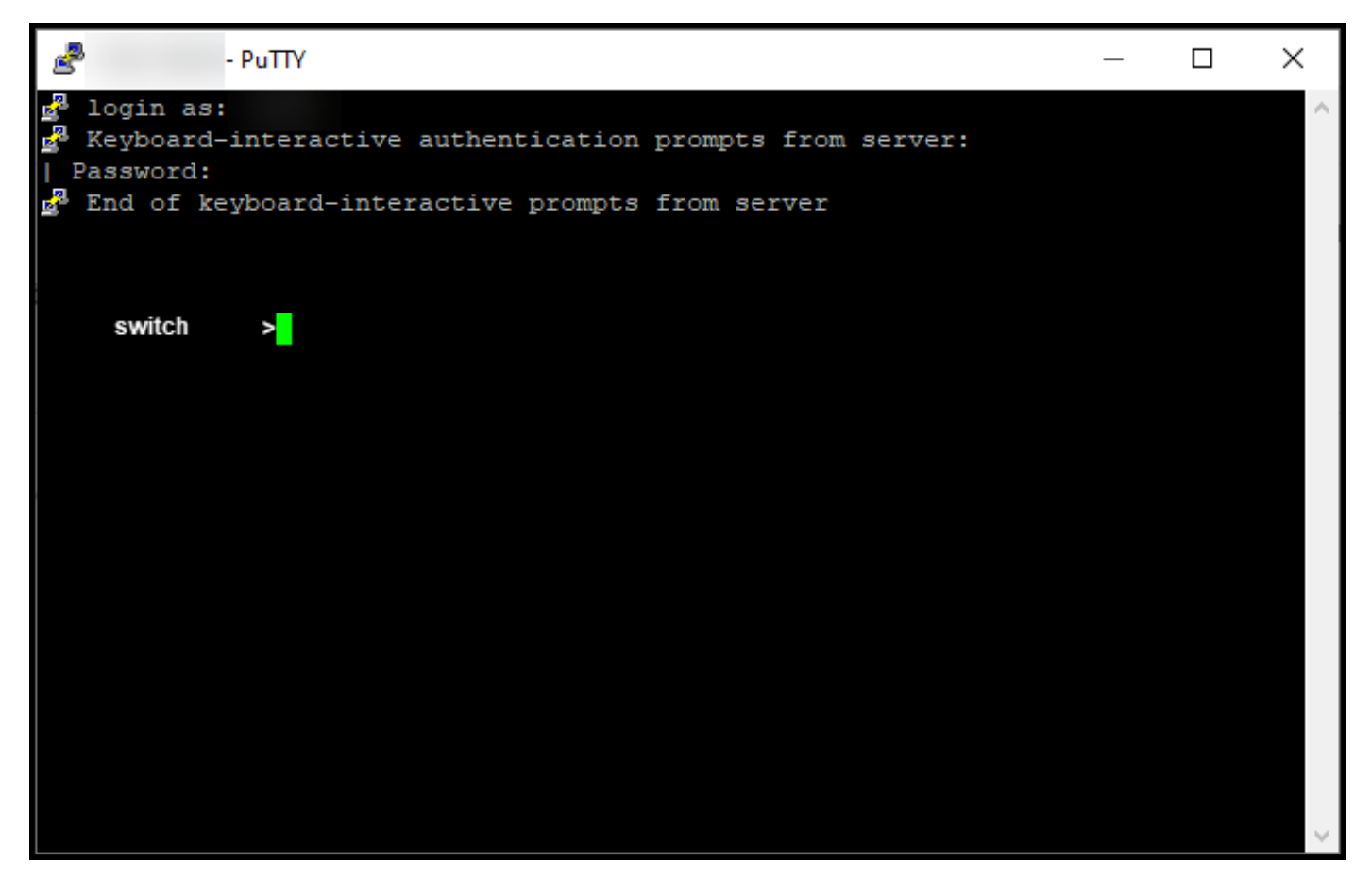

#### Schritt 2:

Geben Sie im Benutzer-EXEC-Modus den Befehl enable ein, und geben Sie dann das Kennwort für den Zugriff auf den privilegierten EXEC-Modus ein.

Ergebnis der Schritte: Sie wechseln in den privilegierten EXEC-Modus.

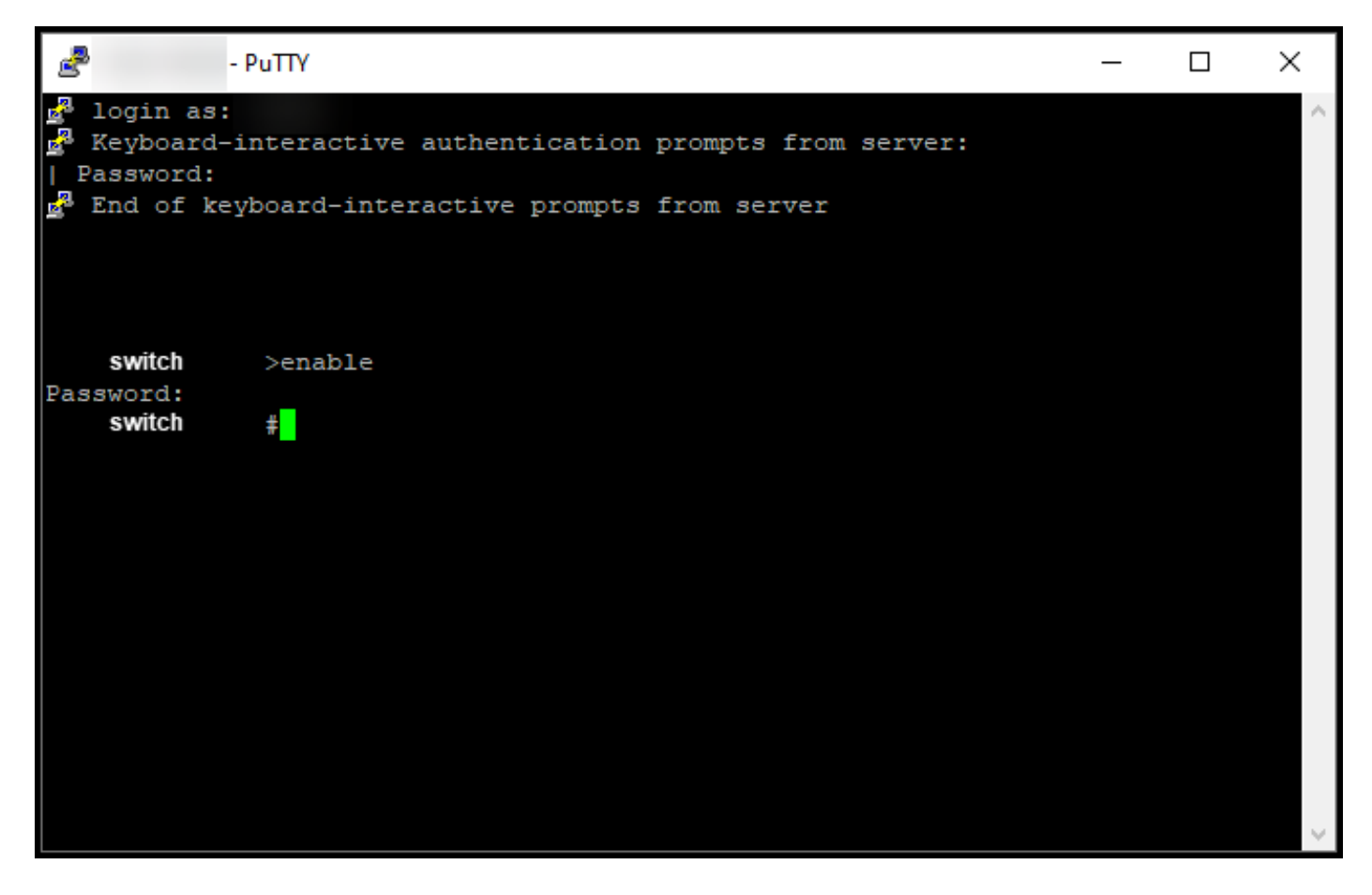

#### Schritt 3:

Geben Sie im privilegierten EXEC-Modus den Befehl license smart reservation return local command ein.

Ergebnis der Schritte: Das System generiert den Reservierungsrückgabecode, den Sie im Cisco Smart Software Manager (CSSM) eingeben müssen.

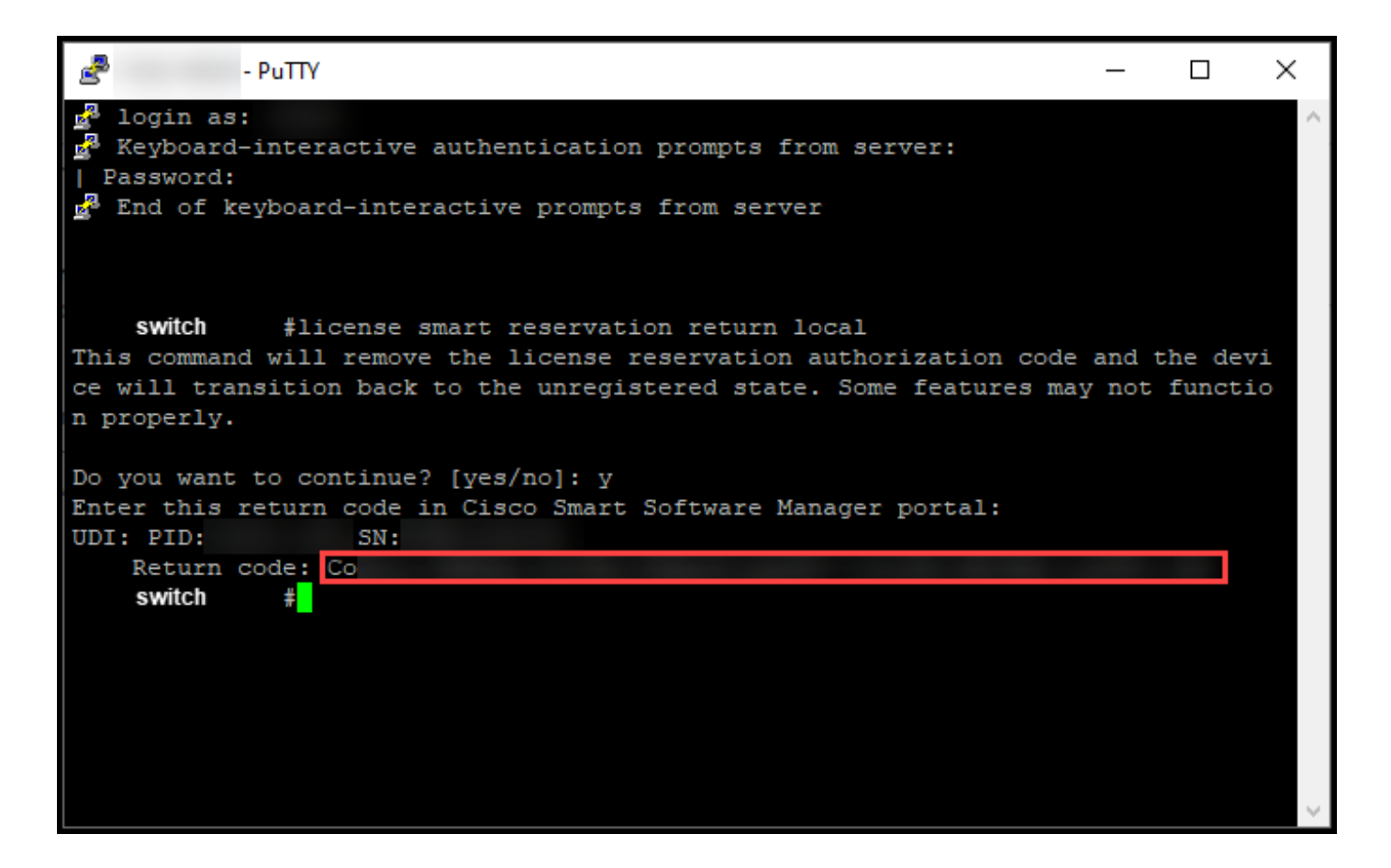

## Fehlerbehebung

Wenn während des Erhalts des Reservierungs-Rückgabecodes ein Problem auftritt, öffnen Sie ein Ticket [im Support Case Manager \(SCM\)](https://mycase.cloudapps.cisco.com/case).

## Nächste Schritte

Nachdem Sie den Rückgabecode der Reservierung erhalten haben, müssen Sie [ihn im CSSM](https://www.cisco.com/c/de_de/support/docs/licensing/common-licensing-issues/how-to/lic217549-how-to-remove-a-product-instance-slr.html?dtid=osscdc000283) [eingeben](https://www.cisco.com/c/de_de/support/docs/licensing/common-licensing-issues/how-to/lic217549-how-to-remove-a-product-instance-slr.html?dtid=osscdc000283), um diese Lizenzen wieder für andere Produktinstanzen verfügbar zu machen.

# Zugehörige Informationen

[Aktivieren werkseitig vorinstallierter SLRs auf einem Smart Account](https://www.cisco.com/c/de_de/support/docs/licensing/common-licensing-issues/how-to/lic217538-how-to-enable-factory-preinstalled-slr-o.html?dtid=osscdc000283)

[Identifizieren, dass der Smart Account für SLR aktiviert ist](https://www.cisco.com/c/de_de/support/docs/licensing/common-licensing-issues/how-to/lic217540-how-to-identify-that-the-smart-account-i.html?dtid=osscdc000283)

[So identifizieren Sie Produkte, die SLR unterstützen](https://www.cisco.com/c/de_de/support/docs/licensing/common-licensing-issues/how-to/lic217539-how-to-identify-products-that-support-sl.html?dtid=osscdc000283)

[So erhalten Sie den Reservierungsanfragecode](/content/en/us/support/docs/licensing/common-licensing-issues/how-to/lic217541-how-to-obtain-the-reservation-request-co.html?dtid=osscdc000283)

[Installieren des Autorisierungscodes auf einem Gerät](/content/en/us/support/docs/licensing/common-licensing-issues/how-to/lic217542-how-to-install-the-authorization-code-on.html?dtid=osscdc000283)

[Reservierung von Lizenzen \(SLR\)](https://www.cisco.com/c/de_de/support/docs/licensing/common-licensing-issues/how-to/lic217543-how-to-reserve-licenses-slr.html?dtid=osscdc000283)

[Aktualisieren der Lizenzreservierung \(SLR\)](https://www.cisco.com/c/de_de/support/docs/licensing/common-licensing-issues/how-to/lic217545-how-to-update-the-license-reservation-s.html?dtid=osscdc000283)

[Übertragen einer Produktinstanz \(SLR\)](https://www.cisco.com/c/de_de/support/docs/licensing/common-licensing-issues/how-to/lic217544-how-to-transfer-a-product-instance-slr.html?dtid=osscdc000283)

[Übertragen von Lizenzen zwischen virtuellen Konten \(SLR\)](https://www.cisco.com/c/de_de/support/docs/licensing/common-licensing-issues/how-to/lic217548-how-to-transfer-licenses-between-virtual.html?dtid=osscdc000283)

[Wiederherstellen von Lizenzen von einem fehlerhaften Produkt \(SLR\)](https://www.cisco.com/c/de_de/support/docs/licensing/common-licensing-issues/how-to/lic217547-how-to-rehost-licenses-from-a-failed-pro.html?dtid=osscdc000283)

[Entfernen einer Produktinstanz \(SLR\)](https://www.cisco.com/c/de_de/support/docs/licensing/common-licensing-issues/how-to/lic217549-how-to-remove-a-product-instance-slr.html?dtid=osscdc000283)